# COMP(2041|9044) 24T1 — Python Modules

https://www.cse.unsw.edu.au/~cs2041/24T1/

### Importing Code

```
>>> import math
>>> math.log(math.e)
1.0
>>> dir(math) # a module is itself an object
[ ' \_ \_ \text{loc} \_ ', \ ' \_ \text{color} ] , ] [ \_ \text{node} \_ ', \ ' \_ \text{name} \_ ', \ ' \_ \text{color} ] , ] [ \_ \text{space} \_ ', \ ' \_ \text{ack} \ , ] acos', ] acosh',
>>> help(math) # generated from docstrings
NAME
     math
DESCRIPTION
     This module provides access to the mathematical functions
     defined by the C standard.
FUNCTIONS
     acos(x, /)...
```
https://www.cse.unsw.edu.au/~cs2041/24T1/ COMP(2041|9044) 24T1 — Python Modules 1 / 22

### Importing Code

Python module - a file containing function definitions and other Python.

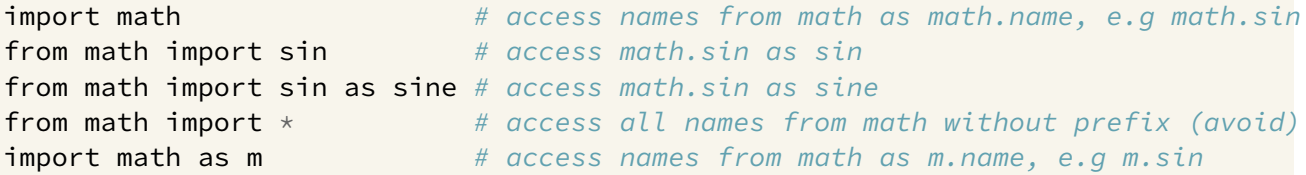

https://www.cse.unsw.edu.au/~cs2041/24T1/ COMP(2041|9044) 24T1 — Python Modules 2 / 22

Python module - a file containing function definitions and other Python.

**import** searches the current directory and a series of standard directories and zip files for modules. **sys.path** contains the list (you can append directories you also want searched).

```
>>> import sys
>>> sys.path
['', '/usr/lib/python39.zip', '/usr/lib/python3.9', '/usr/lib/python3.9/lib-dynlo
'/usr/local/lib/python3.9/dist-packages', '/usr/lib/python3/dist-packages',
'/usr/lib/python3.9/dist-packages']
```
environment variable *PYTHONPATH* added to *sys.path*

\$ PYTHONPATH=/home/z1234657/modules python3

```
>>> sys.path
['', '/home/z1234657/modules', '/usr/lib/python311.zip', '/usr/lib/python3.11', .
```
https://www.cse.unsw.edu.au/~cs2041/24T1/ COMP(2041|9044) 24T1 — Python Modules 4 / 22

### Namespaces

...

Python modules prevent accidental name collision when using modules from many sources

Python modules can control what names are exported by default (*\**)

Beware - Python does not prevent deliberate access or changes to any part of a module. Even internal names (not exported) can be be changed.

https://www.cse.unsw.edu.au/~cs2041/24T1/ COMP(2041|9044) 24T1 — Python Modules 5 / 22

```
>>> import circle
>>> circle.area(radius=2)
12.566370614359172
>>> import math
\gg math.pi = 4
>>> circle.area(radius=2)
16
```
### Standard Modules

Python has over 200 standard modules available via an import statement.

We have already used:

import os import re import sys import subprocess Before wrting code, look for existing code.

There are over 500,000 packages available on PyPI.

PyPI is the [Py]thon [P]ackage [I]ndex

PyPI is a website that allows you to search for and register your own packages.

Any packages listed on the index can be installed via pip.

### Packages

A package is a collection of files.

These files contains the source code of, and installation instructions for, one (or more) modules.

https://www.cse.unsw.edu.au/~cs2041/24T1/ COMP(2041|9044) 24T1 — Python Modules 7 / 22

https://www.cse.unsw.edu.au/~cs2041/24T1/ COMP(2041|9044) 24T1 — Python Modules 8 / 22

The most common format for python packages is called a wheel.

A wheel is basically just a . zip file that contains files in a specially crafted format.

Most of the time you don't need to worry about wheels (or other package types) as they are automatically downloaded and installed.

### pip

pip is the standard package manager for Python.

pip stands for [P]ip [I]nstalls [P]ackages.

pip can install any package on PyPI (and be configured to also search other repositories)

# pip

```
# To install a package, you can use the following command:
$ pip3 install <package_name>
# or
$ python3 -m pip install <package_name>
# You can also install a package from a local directory
$ pip3 install <package>.whl
# or from git:
$ pip3 install git+<package_url>
# pip also updates packages
$ pip3 install --upgrade <package_name>
# and uninstalls packages
$ pip3 uninstall <package_name>
```
#### venv

By default Python installs packages system-wide, which even on a single-user system can creates conflicts: Project A needs version X of a package and project B needs version Y of a package.

https://www.cse.unsw.edu.au/~cs2041/24T1/ COMP(2041|9044) 24T1 — Python Modules 10 / 22

A virtual environment allows package to be installed just for the project using them.

In python a virtual environment is a directory that contains a copy of the Python interpreter.

It can be using to isolate your project from the rest of the system.

```
# create a virtual environment:
$ python3 -m venv <new_directory_name>
# then activate it
$ . <new_directory_name>/bin/activate
# or on Windows:
$ <new_directory_name>/Scripts/activate
```
Once activated, the python, python3, pip, etc commands will be run from within the virtual environment.

https://www.cse.unsw.edu.au/~cs2041/24T1/ COMP(2041|9044) 24T1 — Python Modules 11 / 22

#### versioning

Python packages should be versioned using PEP440.

The full syntax for a PEP440 version is:

```
[N!]N(.N) * [\{a|b|rc\}N][.postN][.devN]
```
most commonly only the  $N(.N)$   $*$  part is used.

This defines a verion of format X.Y.Z

Eg: 1.0.0 2.0 3.9.2 4.2 7.4.67.3.32

This is called a final release

It is most common to use three numbers major.minor.micro

Where:

the major version is incremented when there is a forward incompatible change. the minor version is incremented when there is a backward incompatible change. the micro version is incremented when there is a non-breaking change (eg bug fix).

https://www.cse.unsw.edu.au/~cs2041/24T1/ COMP(2041|9044) 24T1 — Python Modules 13 / 22

https://www.cse.unsw.edu.au/~cs2041/24T1/ COMP(2041|9044) 24T1 — Python Modules 14 / 22

If any number isn't specified, it is assumed to be 0. Eg, all the following are the same:

5.7 5.7.0 5.7.0.0 5.7.0.0.0 # etc

### version specifiers

version specifiers determine which version of a package to use. without a version specifier, any version (usually the latest) is used.

An exact version is specified by using the == operator. A minimum version is specified by using the  $\geq$  = operator (or exclusively  $\geq$ ). A maximum version is specified by using the  $\leq$  = operator (or exclusively  $\leq$ ). A excluded version is specified by using the  $!=$  operator. A strict version is specified by using the  $==$  operator. A compatible version is specified by using the  $\sim$  = operator.

### version specifiers  $==$  vs  $==$

== is used to specify an exact version.  $==$  is used to specify a strict version.

 $==$  is esentialy a string comparison. where as == takes into account semantic information.

 $1.0 = 1.0.0$  # True 1.0 === 1.0.0 # False  $\sim$  = is used to specify a compatible version.

a compatible version of X.Y is >=  $X.Y$ , ==  $X.*$ 

That is: the minor version is greater than or equal, and the major version is the same.

### https://www.cse.unsw.edu.au/~cs2041/24T1/ COMP(2041|9044) 24T1 — Python Modules 16 / 22 version specifiers

multiple version specifiers can be used to restrict the version of a package.

 $\sim$  = 3.1.0, < 3.1.7, != 3.1.3 3.1.0 3.1.1 3.1.2 3.1.4 3.1.5 3.1.6

### https://www.cse.unsw.edu.au/~cs2041/24T1/ COMP(2041|9044) 24T1 — Python Modules 17 / 22 version specifiers

version specifiers can be used with pip.

\$ python3 -m pip install 'regex~=2022.7.0,>2022.7.23,!=2022.7.24'

by default, pip will install the latest version of a package.

It can be very annoying to keep track of all the packages you need to install.

So instead, we can put them in a file, conventionally called requirements.txt.

The requirements.txt file is a simple text file that contains a list of package to install.

https://www.cse.unsw.edu.au/~cs2041/24T1/ COMP(2041|9044) 24T1 — Python Modules 19 / 22

https://www.cse.unsw.edu.au/~cs2041/24T1/ COMP(2041|9044) 24T1 — Python Modules 20 / 22

These can either not have a version specifier. Ie. just a list of package.

Or they can have a version specifiers. Ie. when you want to replicate an environment.

### requirements.txt

requests beautifulsoup4 regex requests  $\sim$  = 2.0.0,  $\lt$  = 2.25,  $!=$  2.26.0,  $!=$  2.27.1 beautifulsoup4 >=  $5.4$ ,  $\leq 5.10$ regex ~= 2022.7.0, > 2022.7.23, != 2022.7.24

## requirements.txt

# `pip` can install package from a `requirements.txt` file directly. \$ pip3 install -r requirements.txt # `pip` can generate a `requirements.txt` file with version specifiers. \$ pip3 freeze > requirements.txt pip freeze gives you a list of *all* packages and their versions. Even those that were not directly installed (indirect requirements). This can clutter up your requirements.txt file.

So pip also supports a constraints file.

constraints.txt works exactly like requirements.txt except that a package in constraints.txt will only be installed if they are also in requirements.txt.

```
$ pip3 install -r requirements.txt -c constraints.txt
$ cat requirements.txt
requests
beautifulsoup4
regex
$ cat constraints.txt
beautifulsoup4==4.11.1
certifi==2022.6.15
charset-normalizer==2.1.0
idna==3.3
regex==2022.7.25
requests==2.28.1
soupsieve==2.3.2.post1
urllib3==1.26.11
```
https://www.cse.unsw.edu.au/~cs2041/24T1/ COMP(2041|9044) 24T1 — Python Modules 22 / 22